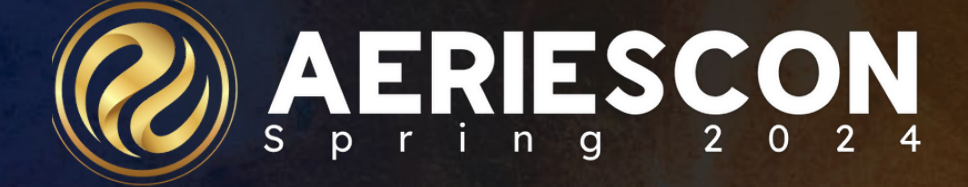

# Did You Know? Part 3: Transition Transmissions 541-3

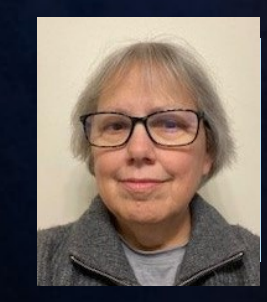

Jan Tokorcheck | Lead Business Analyst **March 06 - 08, 2024**

Information shared throughout this presentation is the property of Aeries Software. Information or images may not be reproduced, duplicated, or shared without the prior written consent of Aeries Software.

• *Pages and Reports that facilitate the Transition from high school to the workplace or post secondary institutions*

*Work Permits/Internships*

*CalGrant GPA's*

*Golden State Seal*

*State Seal of Biliteracy*

*Single Column Transcripts*

### **DId You Know? Part 3**

# Work Permits

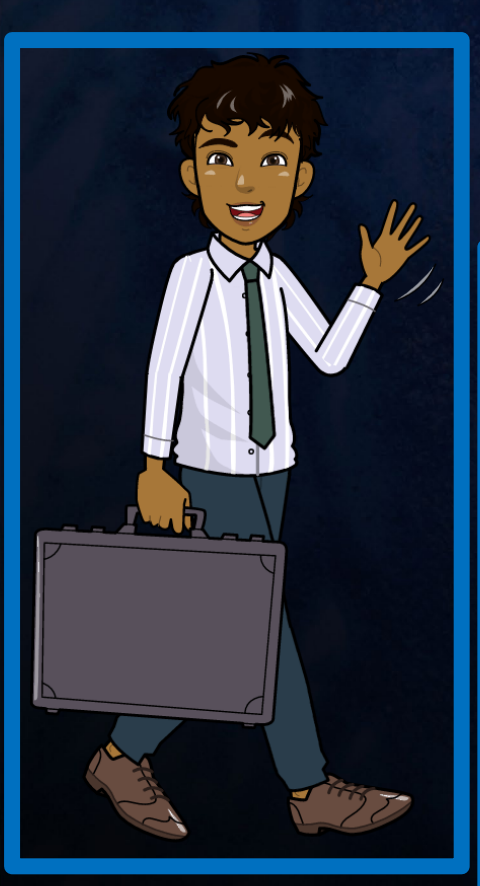

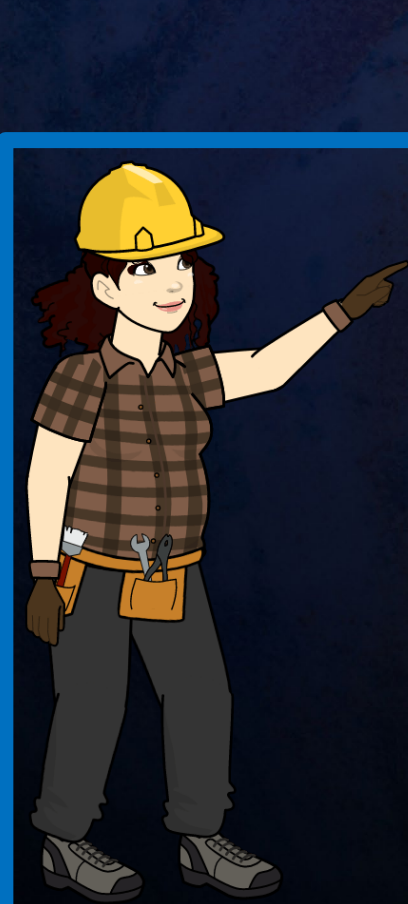

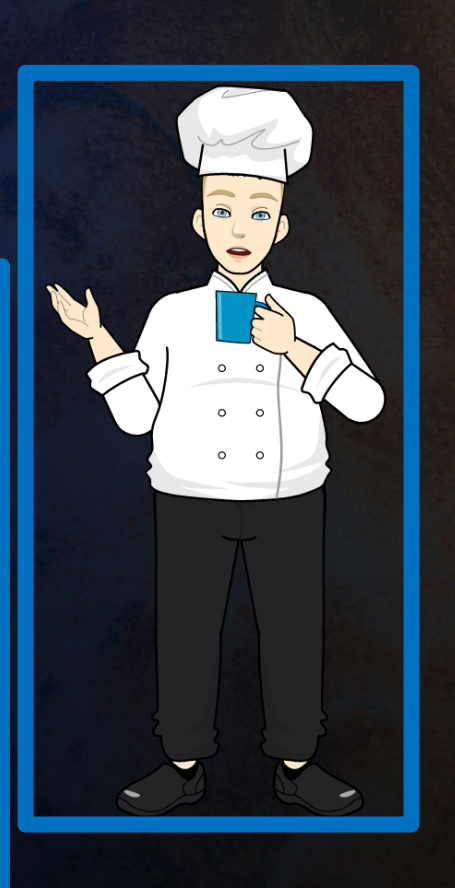

STATE OF CALIFORNIA DEPARTMENT OF EDUCATION PERMIT TO EMPLOY AND WORK CDE Form B1-4 (Rev. 02-14)

A work permit shall not be issued to a minor until the "STATEMENT OF INTENT TO EMPLOY A MINOR AND REQUEST FOR A WORK PERMIT-CERTIFICATE OF AGE" (CDE Form B1-1) form has been signed by the parent or guardian, foster parent, caregiver, or residential shelter service provider and filed with the issuing authority. California Education Code (EC) 49110(c)

#### (Print Information)

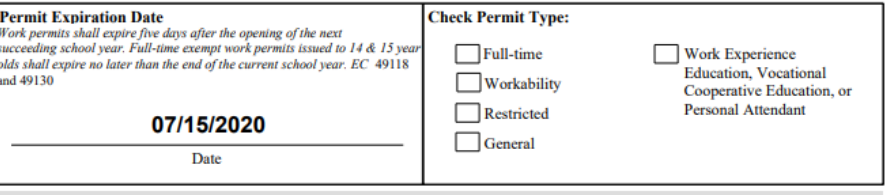

#### **Minor's Information**

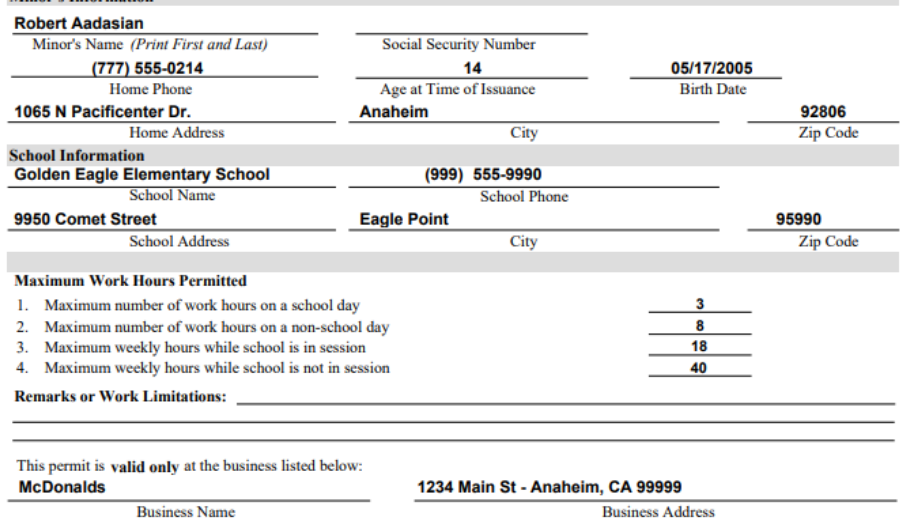

#### To be signed by minor

Minor's Signature

#### **Certification**

I hereby certify that, to the best of my knowledge, the information herein is correct and true. I hereby certify that I have a working knowledge of child labor laws and all laws pertaining to the issuance of work permits in California. EC 49110

Date

**Issuing Authority's Signature** 

Issuing Authority's Name and Title (Print)

Date

Link to documentation: [Work Permits](https://support.aeries.com/support/solutions/folders/14000118479)

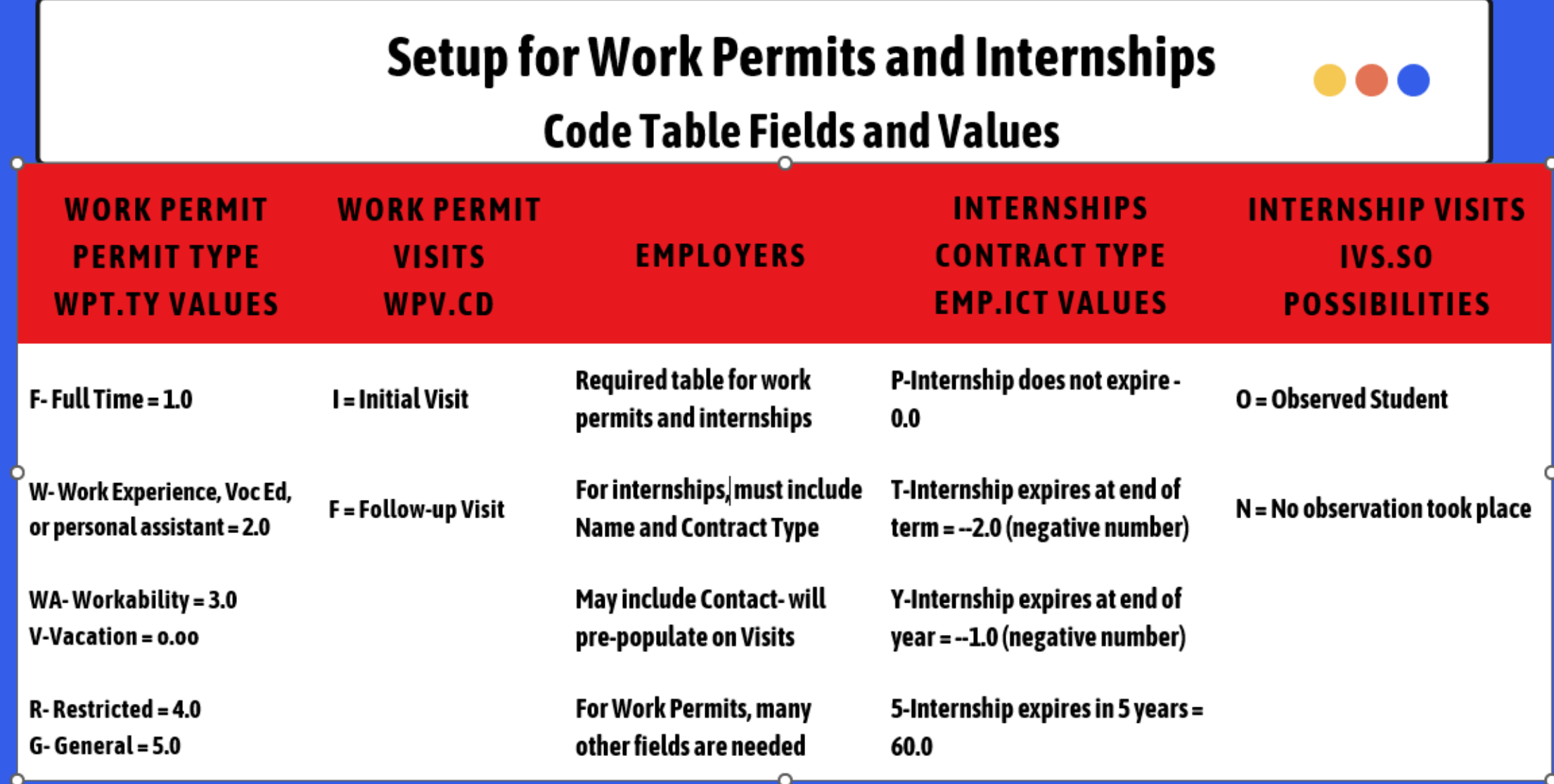

# Work Permits

### The **Work Permit** form

- Provides the school with work standards permitted by the state for a student according to age.
- Allows the school to keep track of and print work permits for students.
- Tracks when they were issued, when they expire and the employer information.

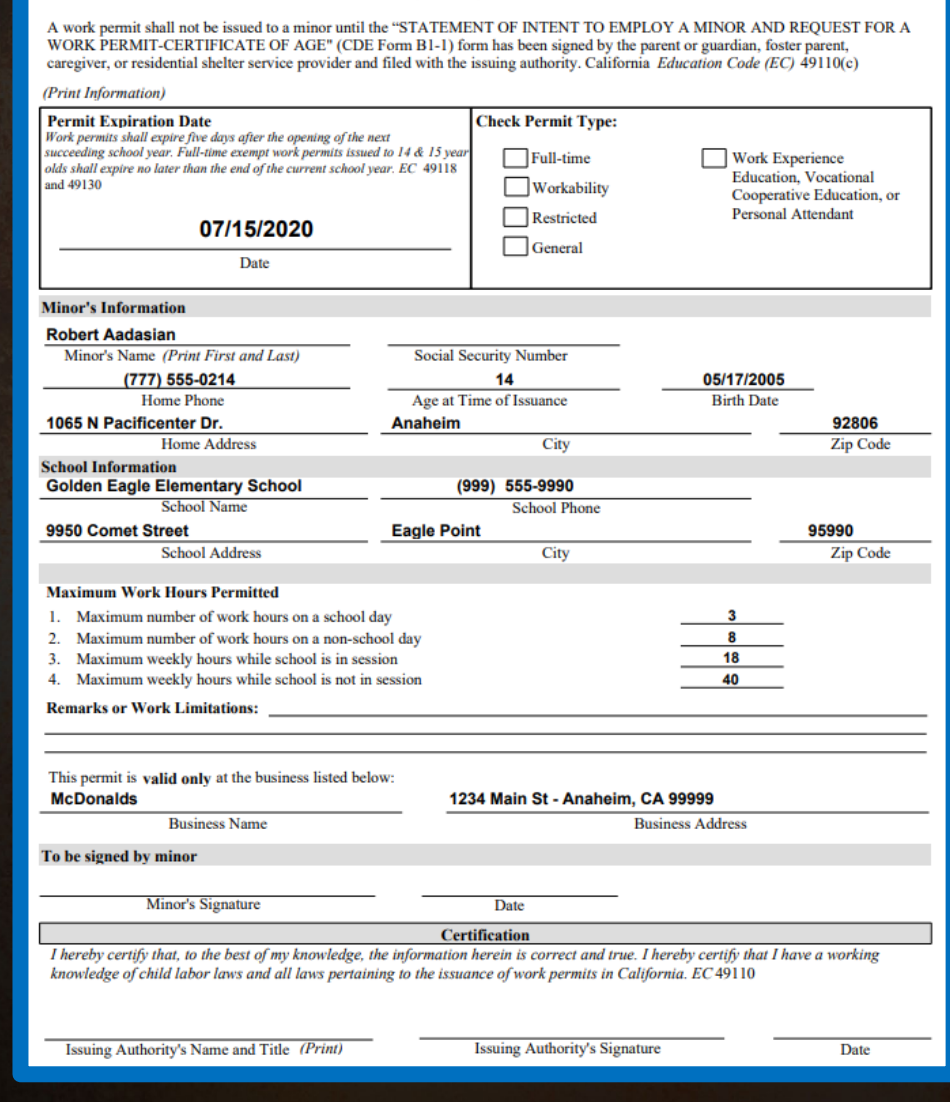

**STATE OF CALIFORNIA DEPARTMENT** 

**ERMIT TO EMPLOY AND WORK** CDE Form B1-4 (Rev. 02-14)

Link to documentation: [Work Permits](https://support.aeries.com/support/solutions/folders/14000118479)

# Work Permits - Setting up the Permit Type

### **Requires Setup in Code Table**

Types of Permits -The **Permit Type** field that displays on the form **must** be setup in the **Update Code Table** which is accessible under the **Configurations** Node on the Navigation Tree. The table and field code to set the Type is **WPT.TY.** 

The following values should be set in the amount field in order for the Type to print on the Permit.

**1.00 - Full Time 2.00 - Work Experience, Vocational Ed or Personal Attendant 3.00 – Workability 4.00 – Restricted 5.00 - General**

# Work Permits – Setting up Employers

**Code Table Setup Status Tag(s) should be set up in EMP.TG to indicate Inactive Employers**

**Internship Contract Type – EMP.ICT - required for Employers being used for Internships. Set up codes. Amount column can be used to denote expiration timeframes. Possibilities might include:**

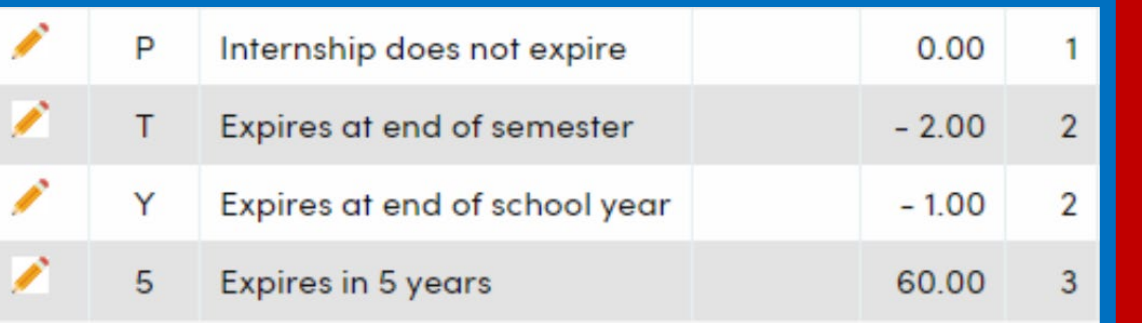

**Work Permit Form – Employers button – add all demographic and other applicable data**

### Creating a Work Permit

Work permit page is located in Student Data | Other

Two forms are available to print:

- CDE B1-1 Statement of Intent to Employ
- CDE B1-4 Permit to Employ or Work

#### **Work Permit**

G

#### Francisco Boal v

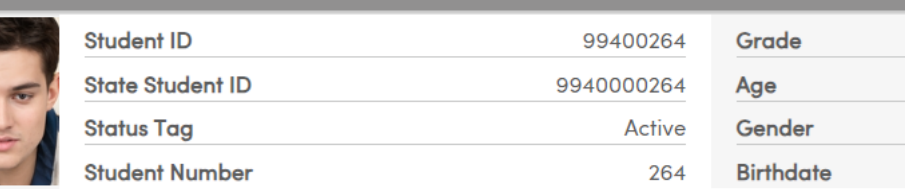

 $\bullet$ 

#### **Work Permit**

Add New Record

Print Rules Employer

Print Old Work Permit

Do not include Employer Information (CDE B1-1 only)

Print CDE B1-1 Statement of Intent To Employ  $\parallel$  Print CDE B1-4 Permit to Employ or Work

#### **Statement of Intent to Employ - CDE B1 - 1** • **May or may not include Employer**

#### STATEMENT OF INTENT TO EMPLOY A MINOR AND REQUEST FOR A WORK PERMIT-CERTIFICATE OF AGE CDE Form B1-1 (REV. 02-14)

A 'STATEMENT OF INTENT TO EMPLOY A MINOR AND REQUEST FOR A WORK PERMIT-CERTIFICATE OF AGE" form (CDE Form B1-1) shall be completed in accordance with California *Education Code* 49162 and 49163 as notification of intent to employ a minor. This form is also a Certificate of Age pursuant to California Education Code 49114.

#### (Print Information)  $\mathbf{H}$  and  $\mathbf{H}$  and  $\mathbf{H}$

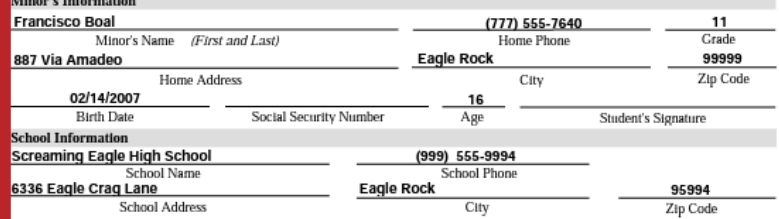

#### To be filled in and signed by parent or legal guardian

.<br>This minor is being employed at the place of work described with my full knowledge and consent. I hereby certify that to the best of my mowledge and belief, the information herein is correct and true.

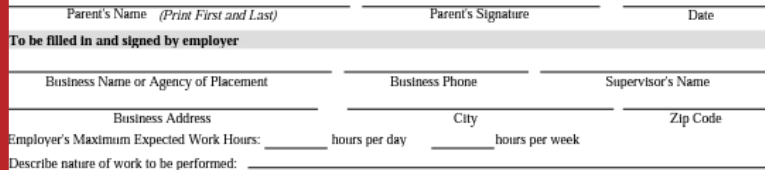

In compliance with California labor laws, this employee is covered by workers' compensation insurance. This business does not discriminate unlawfully on the basis of race, ethnic background, religion, sex, sexual orientation, color, national origin, ancestry, age, physical handicap, or medical condition. I hereby certify that, to the best of my knowledge, the information herein is correct and true.

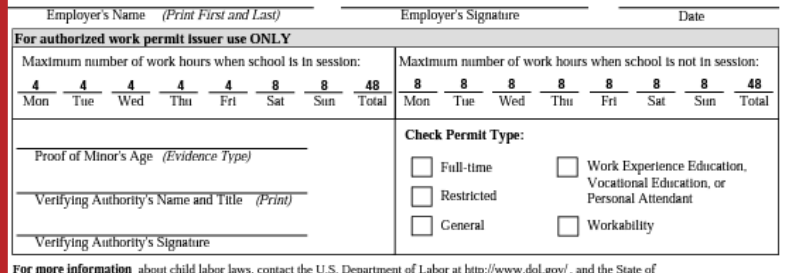

California Department of Industrial Relations, Division of Labor Standards Enforcement at http://www.dir.ca.gov/DLSE/dlse.html.

### **Work Permit - CDE B1 - 4 Must include Employe** r

STATE OF CALIFORNIA DEPARTMENT OF EDUCATION **PERMIT TO EMPLOY AND WORK** CDE Form B1-4 (Rev. 02-14)

A work permit shall not be issued to a minor until the "STATEMENT OF INTENT TO EMPLOY A MINOR AND REQUEST FOR A WORK PERMIT-CERTIFICATE OF AGE" (CDE Form B1-1) form has been signed by the parent or guardian, foster parent, caregiver, or residential shelter service provider and filed with the issuing authority. California Education Code (EC) 49110(c)

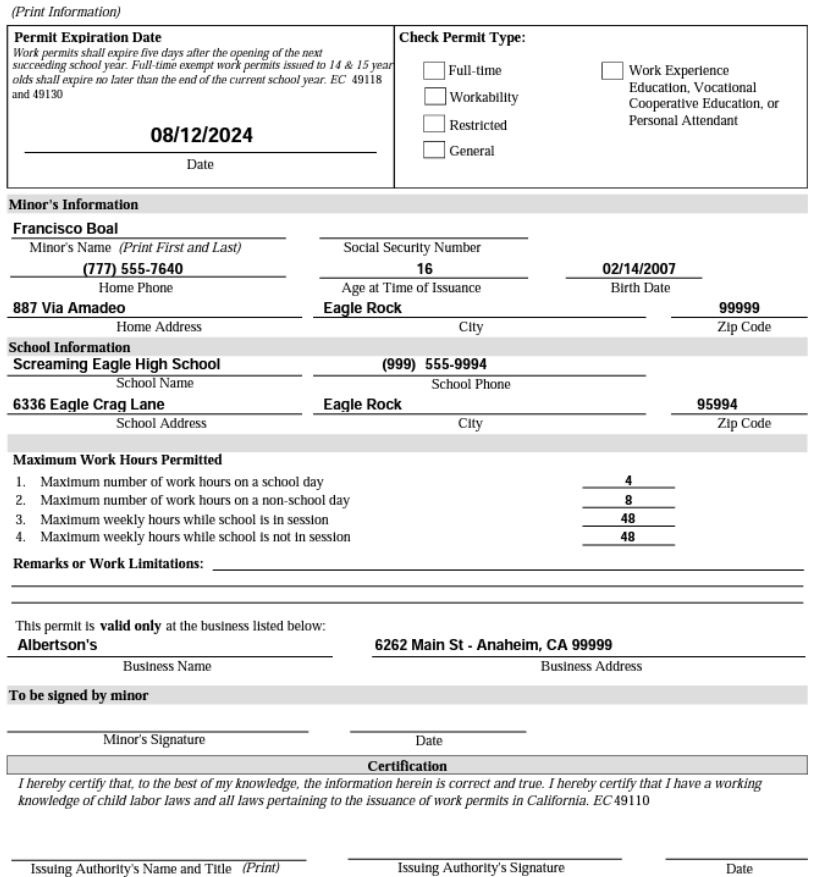

# Creating an Internship Record

Internships page can be located in Student Data|Other

Student must have an active Work Permit record if Internship is type 10

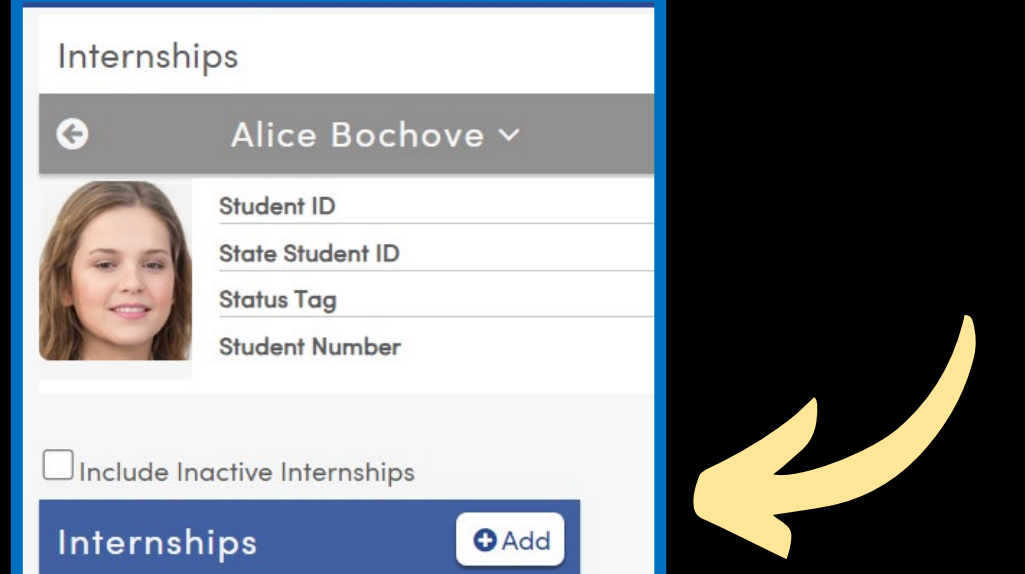

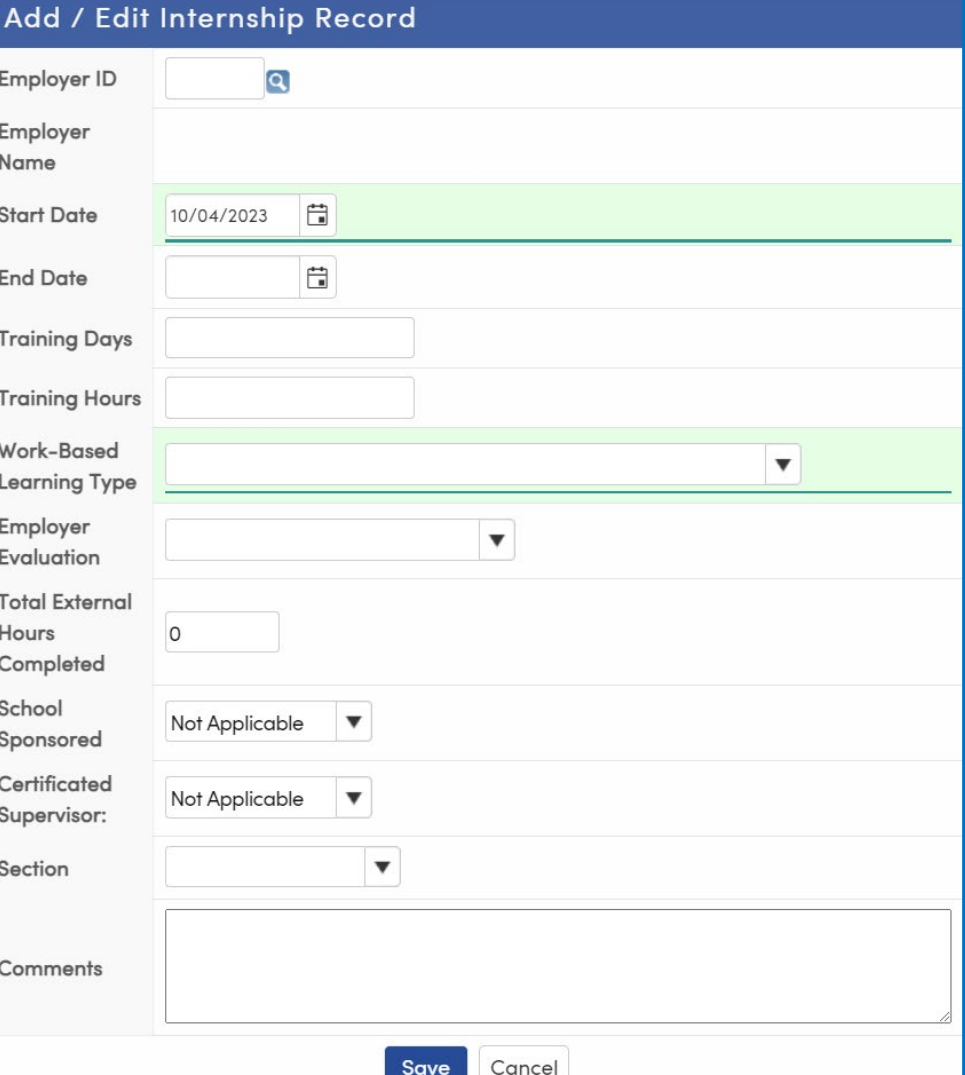

#### Did You Know? Part 3

## Internship Record

### Work Based Learning Type must be populated for extract to CALPADS Show visits button to record or view Internship Visits

#### $\Box$  Include Inactive Internships Internships Albertson's (4) **Show Visits** Start Date: 10/4/2023 Work-based Learning Type: Student-led Enterprise **Employer Evaluation: Meets Expectations** Section: 2100 - ROP Comp Anim Total External Hours Completed: 10.00 School Sponsored: Yes Certificated Supervisor: Yes *<u>B</u>Created by: admin* More Info  $\vee$ **Internship Visits** Date Time Observed Supervisor Name Comment

**O** Add Visit

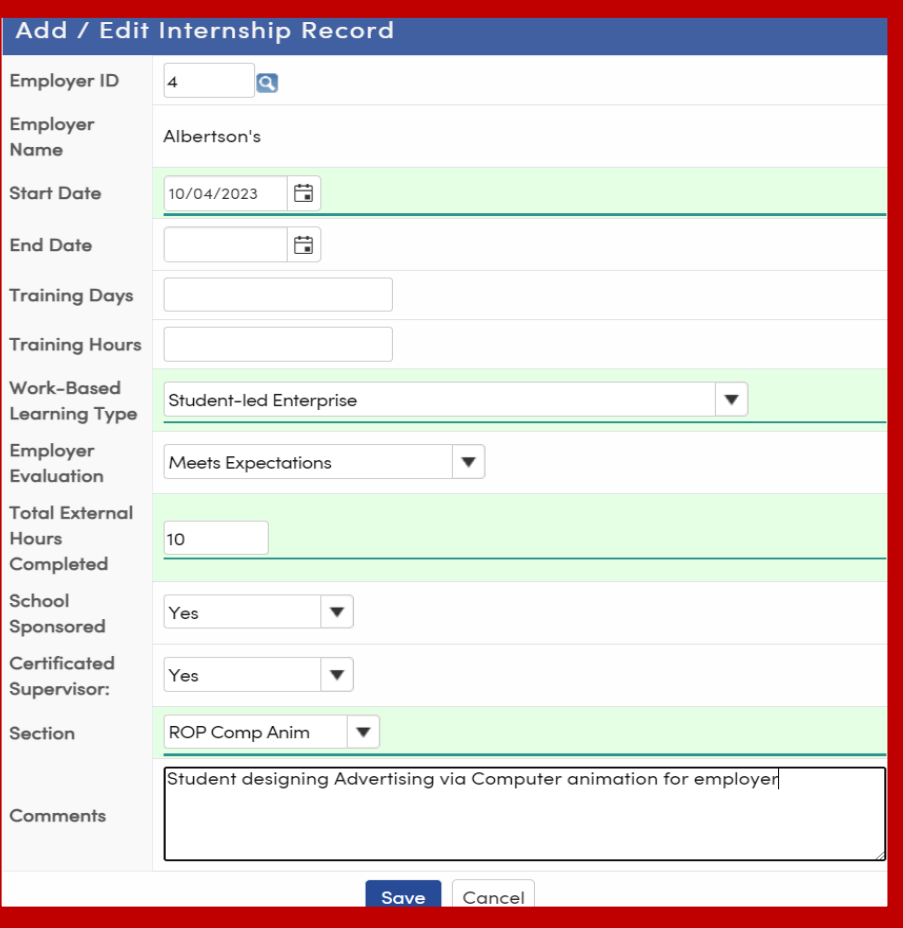

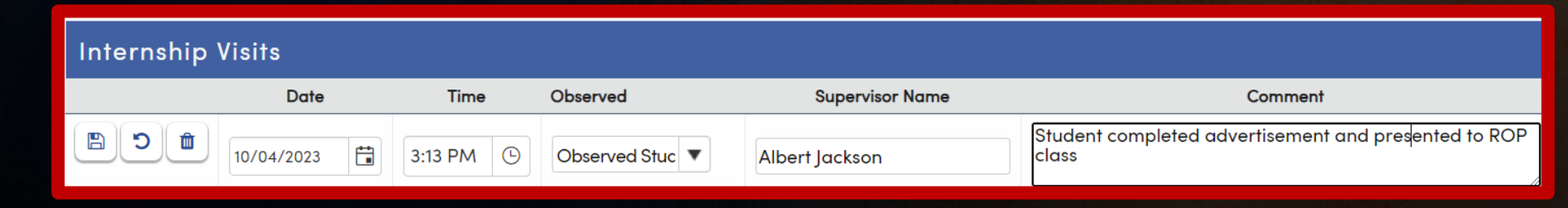

## Internships by Teacher

Allows teachers to enter Internships for a class and record visits. Permissions must be set for Teacher Portal Group.

#### Internships By Teacher

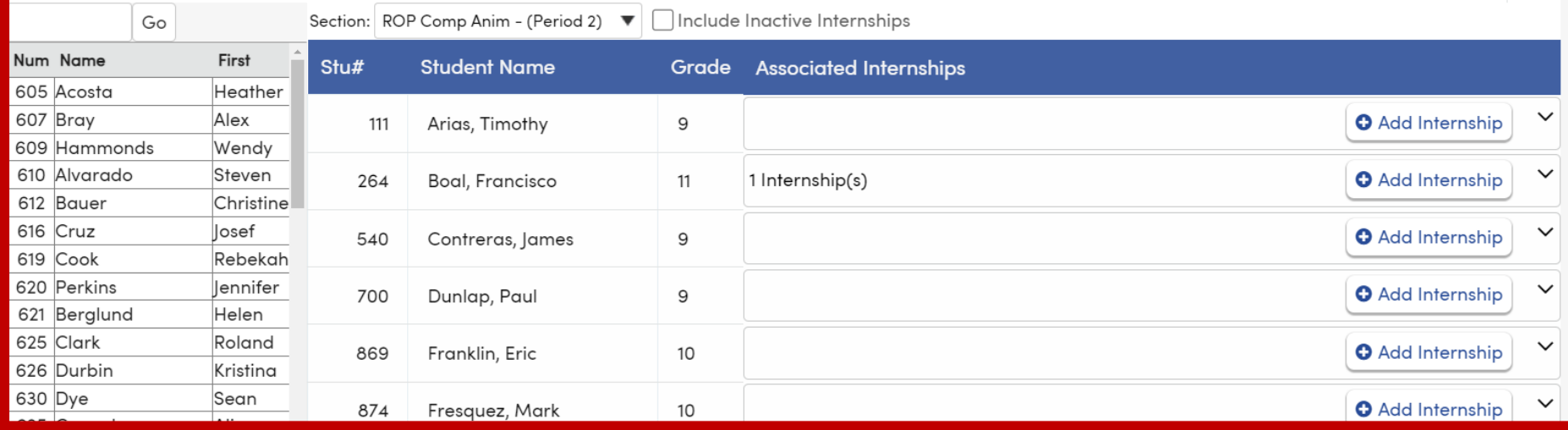

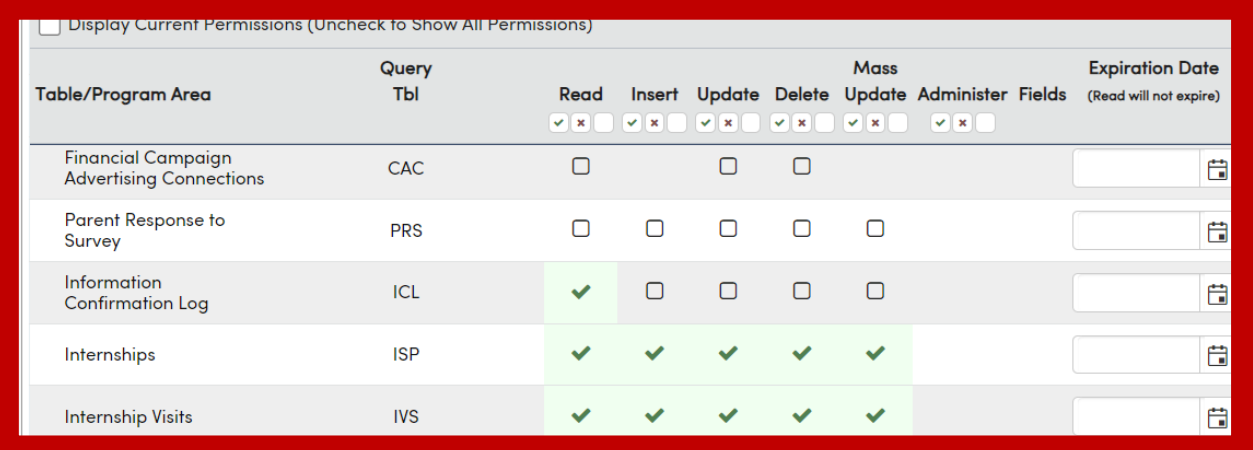

### Did You Know? Part 3

☆

### CALPADS

### Required Fields for Work -Based Learning (WBLR) Records

Records with the following criteria will be extracted for CALPADS Workability:

WBLR Type (ISP.WT) must be populated in the ISP record (values are hardcoded)

Records must have either started or ended in the current year

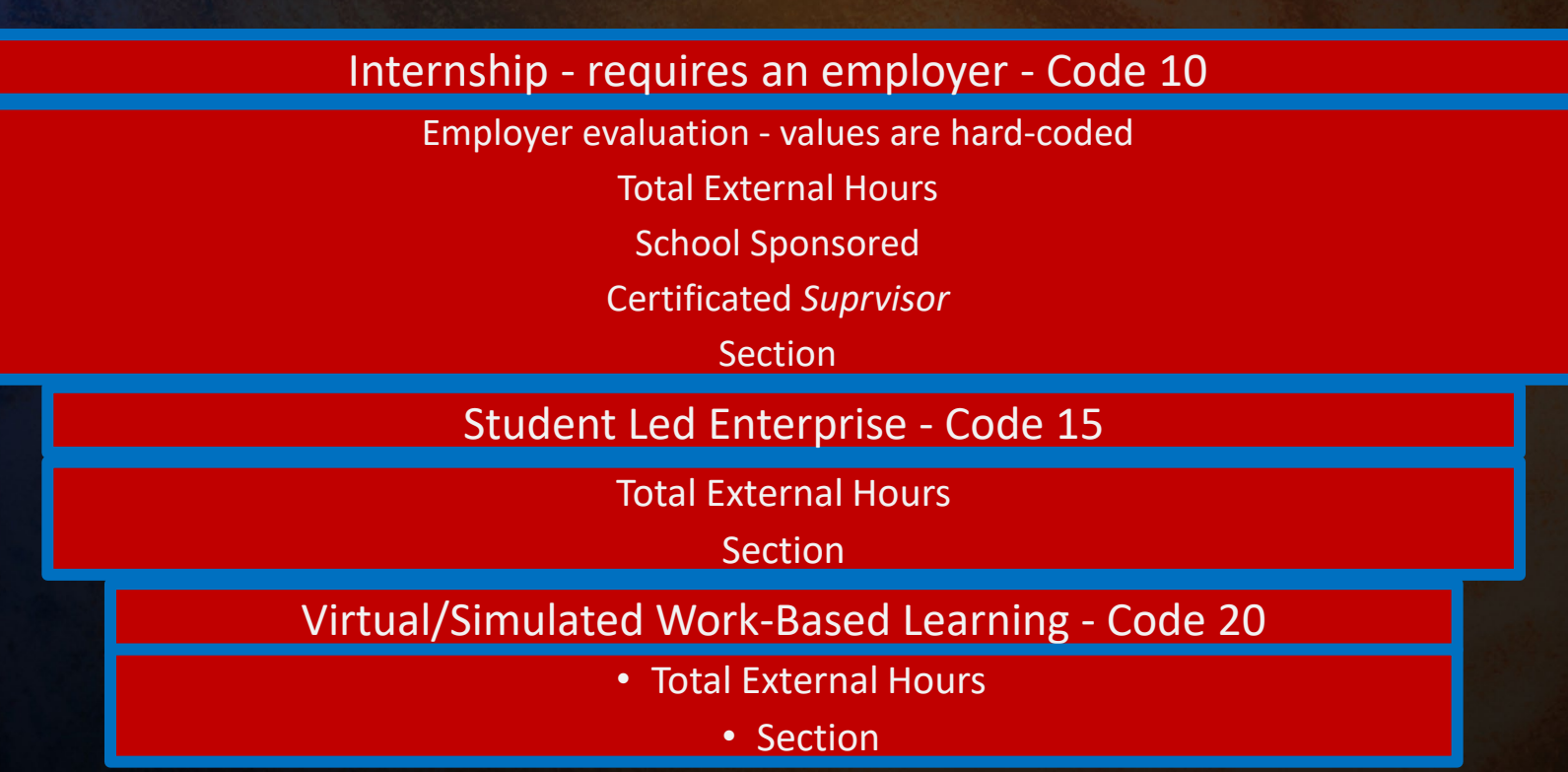

Did You Know? Part 3

# Cal Grant GPA Export

The **Cal Grant GPA Export** screen will allow users with appropriate permissions to print a **Cal Grant GPA Listing** and create a text file for the **Cal Grant Extract**.

This screen can be accessed from **School Options** | **Imports and Exports** | **Cal Grant GPA Export** in the navigation tree, or by filtering for **Cal Grant** in the pages filter.

Make certain College Board School Code has been entered in School Options.

Use a Query Keep/Skip to select the appropriate students.

Select the appropriate terms

#### Link to documentation: [Cal Grant GPA](https://support.aeries.com/support/solutions/articles/14000086472-cal-grant-gpa-export)

#### **Cal Grant GPA Export**

The Cal Grant GPA uses all academic coursework for the sophomore year, the summer following the sophomore year, the junior year, and the summer following the junior year

#### KEEP/SKIP Students Selected: 913

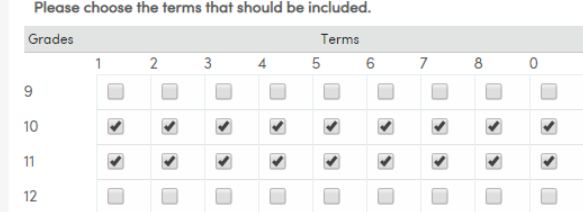

Repeat Tags to include in the GPA Calculation:

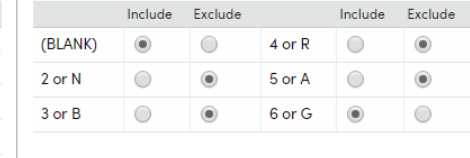

**Graduation Date** 

一間

NOTE: The CAL Grant GPA calculation is based on Credits Completed to take into account cases of diminished credits. Grade points are multiplied by Credit Completed, and then divided by the total Credits Completed to compute GPA. In the case of an F, the Credits Attempted are used for that grade rather than the **Credits Completed.** 

 $\overline{\mathbf{v}}$  =

Extract (or print) students not already tagged as "extracted"

Tag students as "extracted" during extraction

Do not include Remedial Classes (CRS.CL = 35)

Do not include CRS

This extract cannot be run without a 8/9/2019 **College Board School Code. Please** go to School Options to enter it.

Cal Grant GPA Export - Last run - 09/10/2019 09:40:57 AM

**College Board School Code** 

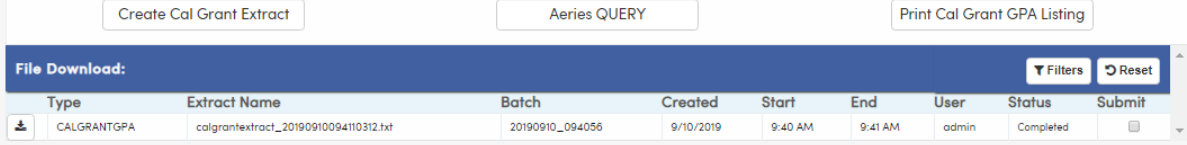

Aorios OUEDN

### Did You Know? Part 3

### Golden State Seal Merit Diploma

The **Golden State Seal Merit Diploma** page will allow you to identify the  $12<sup>th</sup>$  grade students that qualify for this award. It is available while logged in at the School level.

At the end of the school year the form can be used to add Activities and Awards (**ACT**) records for the students that qualified. Students must have STU.HSG code of 100 and completion date populated in Student Data 2.

The **ACT** records are used in the CALPADS collection of Golden State Seal Merit Diploma recipients.

#### Process

- Review each subject area tab for appropriate courses, marks, and testing
- 2. Identify other subject areas that could qualify
- 3. Make selections for Miscellaneous Options and Loading Process
- 4. Process and review the students who qualify
- 5. Update ACT

Link to documentation: [Golden State Seal Merit Diploma](https://support.aeries.com/support/solutions/folders/14000119127)

#### Golden State Seal Merit Diploma U.S. History English Language Arts (ELA) **Mathematics** Science **Other Two Subject Areas** Misc Options & Student Loading/Processing Calculation **Grade Selection Report Grouping Options Passing Values** GPA by Grade & Subject Area  $\Box$ 9 No Grouping SBAC Achievement Level (TST) >= 3 **Group By Grade** GPA by Grade & Course  $\Box$ 10 SAT II (CTS)  $>=$  600  $\square$ 11 **Group by Counselor**  $\Box$ 12  $AP (CTS) > = |_4$ Print passing students on bold Print signature line Include college courses Include inactive students All the previous five tabs (requirements set up) need to reviewed/updated to get proper results. Save 'Misc Options' Setup **Process Students Review Students** Requirements Due to the complexity of the Golden State Seal Merit Diploma requirements, all results should be manually verified for accuracy LEAs are responsible for the proper setup, calculation and verification based on the criteria described in the Requirements tab

#### Did You Know? Part 3

### Queries for Golden State Seal Merit Diploma

Golden State Seal Query for Qualifying Students

LIST STU RTG STU.TG STU.SC STU.SN STU.ID STU.LN STU.FN STU.GR STU.HSG STU.DG RTG.RNM RTG.QT IF RTG.RNM = "GoldenStateSealMeritDiploma" AND RTG.QT = "QF"

Golden State Seal Query for Non-Qualifying Students

LIST STU RTG STU.TG STU.SC STU.SN STU.ID STU.LN STU.FN STU.GR STU.HSG STU.DG RTG.RNM RTG.QT IF RTG.RNM = "GoldenStateSealMeritDiploma" AND RTG.QT = "NQ"

# State Seal of Biliteracy

The **State Seal of Biliteracy** page will allow you to identify the  $12<sup>th</sup>$  grade students that may qualify for this award. It is available while logged in at the School level.

At the end of the school year the form can be used to add Activities and Awards (**ACT**) records for the students that qualified.

The **ACT** records are used in the CALPADS collection of State Seal of Biliteracy recipients.

#### **Process**

- 1. Review each course/test tab to identify appropriate courses, departments, and tests that meet the requirements
- 2. Process and review the students who qualify
- 3. Update ACT

Link to documentation: [State Seal of Biliteracy](https://support.aeries.com/support/solutions/articles/14000082405-security-for-state-seal-of-biliteracy)

#### **State Seal of Biliteracy**

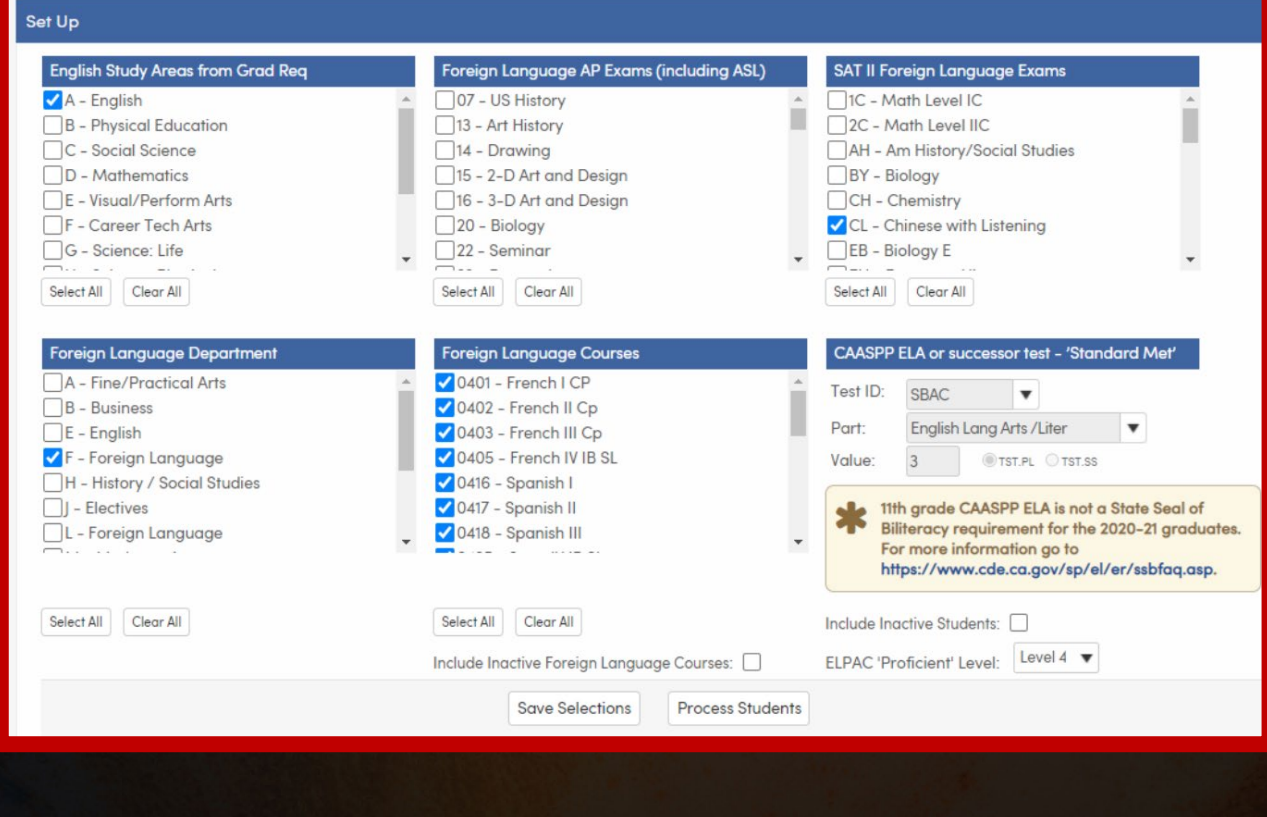

#### Did You Know? Part 3

# Enhanced Transcript Design

- Additional Options in Enhanced 1 Column Design
	- o *Demographics Bar*
		- *Ability to Print SS#- must follow the procedure to enable encrypted data*
		- *Ability to Print Gender, Student Race/Ethnicity*
	- o Record Details Bar
		- **▶ Ability to Print State Course Code**
		- $\triangleright$  Include City/State w/ school is automatic not an option
		- $\triangleright$  Ability to Show Department
		- $\triangleright$  Ability to Group on Department
	- o Optional Areas Bar
		- **▶ Can print Grad Status and TTP**
		- **Cannot print Photo**

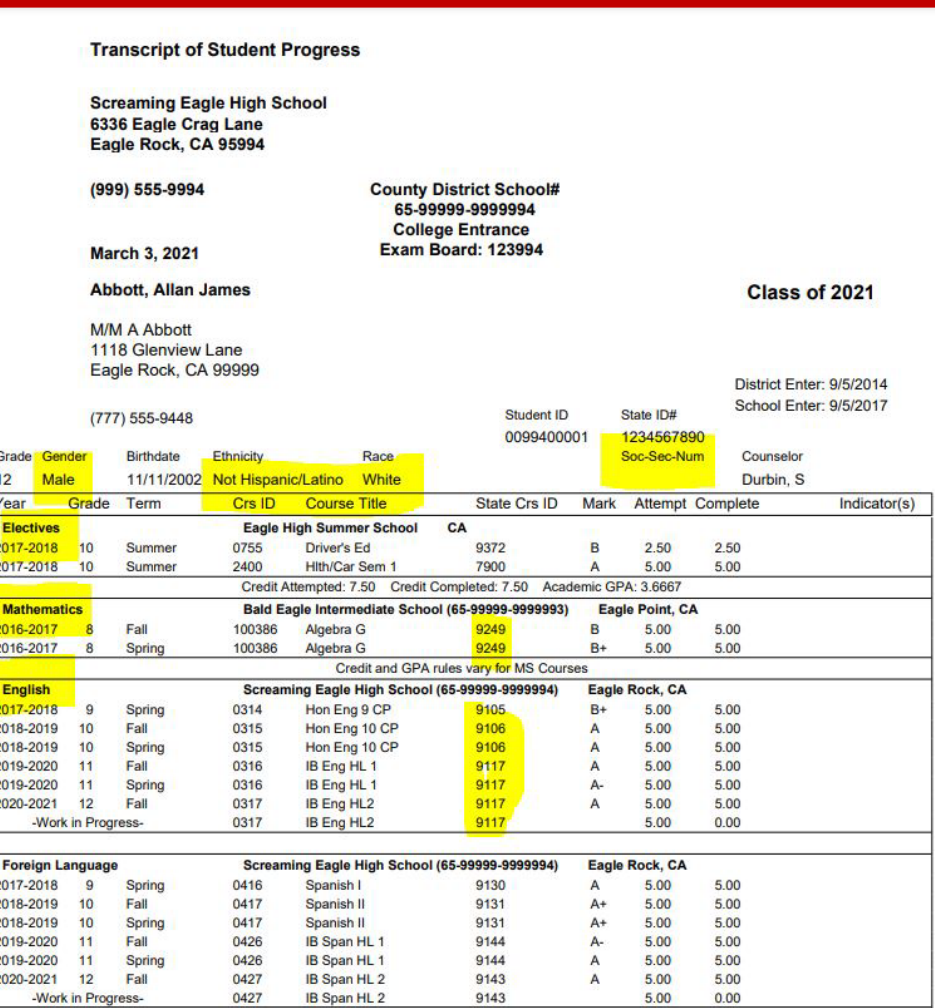

Link to documentation: [Transcript Definition Form](https://support.aeries.com/support/solutions/articles/14000071847-transcript-definition-form)

# Key Takeaways

### **Need to Know**

Work Permit/Internship Setup and Entry Cal Grant Setup and Process Mass Add Student Related Data Golden State Seal Process State Seal of Biliteracy Process State Sear of Binteracy Processe **Nice to Know** 

Code Table Setup Knowledge of GPA calculations Knowledge of the Course Table Transcript Definition Setup

### **Where to Go [support.aeries.com](https://support.aeries.com/support/solutions)**

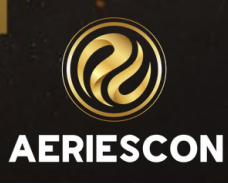

# Check out these Sessions

- **420 – Intro to Transcripts**
- **421-1 – Specialty Transcripts**
- **541-1 – Did you Know Part 1**
- **541-2 – Did You Know Part 2**
- **541-4 – Did You Know Part 4**
- **541-5 – Did You Know Part 5**
- **605-1 – Career Pathways**

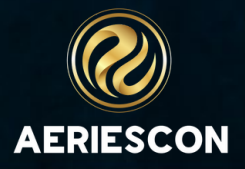

# THANK YOU!

**Be sure to fill out the survey for this course. All of your feedback is reviewed and may be used to improve our presentations.**

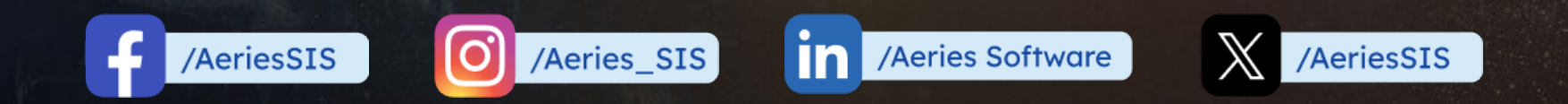

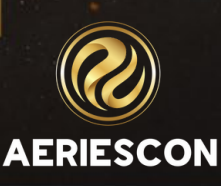

# Share your Feedback:

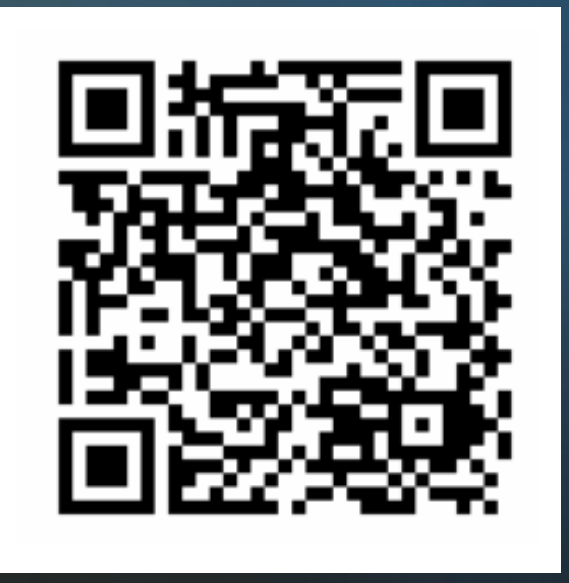

**http://surveys.aeries.com/s3/AeriesCon-Session-Feedback-Survey-Spring-2024**

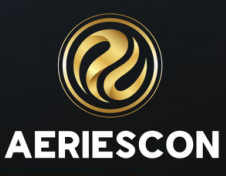